# **Utilizzare librerie esterne nei propri progetti Java**

#### *JCreator*

Per importare una libreria in formato *jar* occorre:

- 1. scaricare la libreria in un disco locale
- 2. editare il profilo del JDK (menù *Configure*, *Options*, *JDK Profiles* )

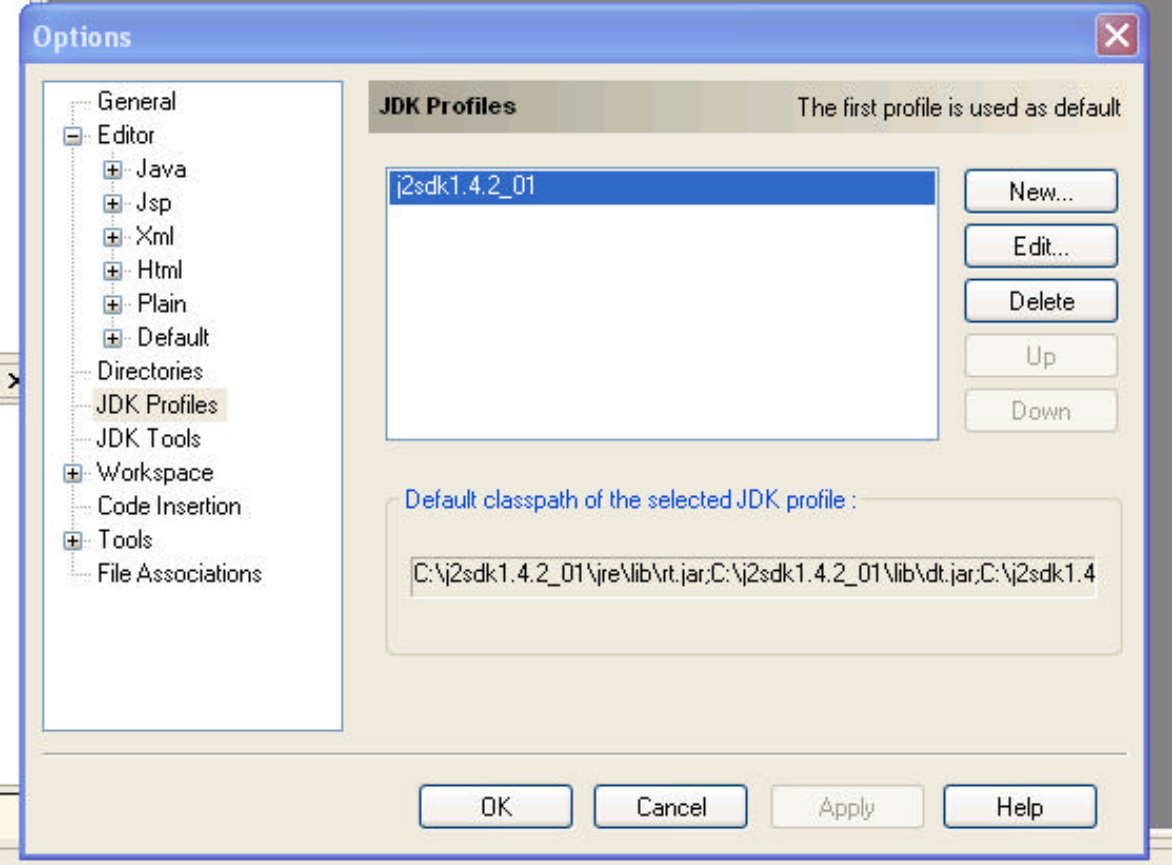

- 3. selezionare il profilo-compilatore corrente e fare click sul pulsante *Edit…*
- 4. nella finestra di dialogo così aperta fare click su *Add…* e selezionare la voce *Archive*

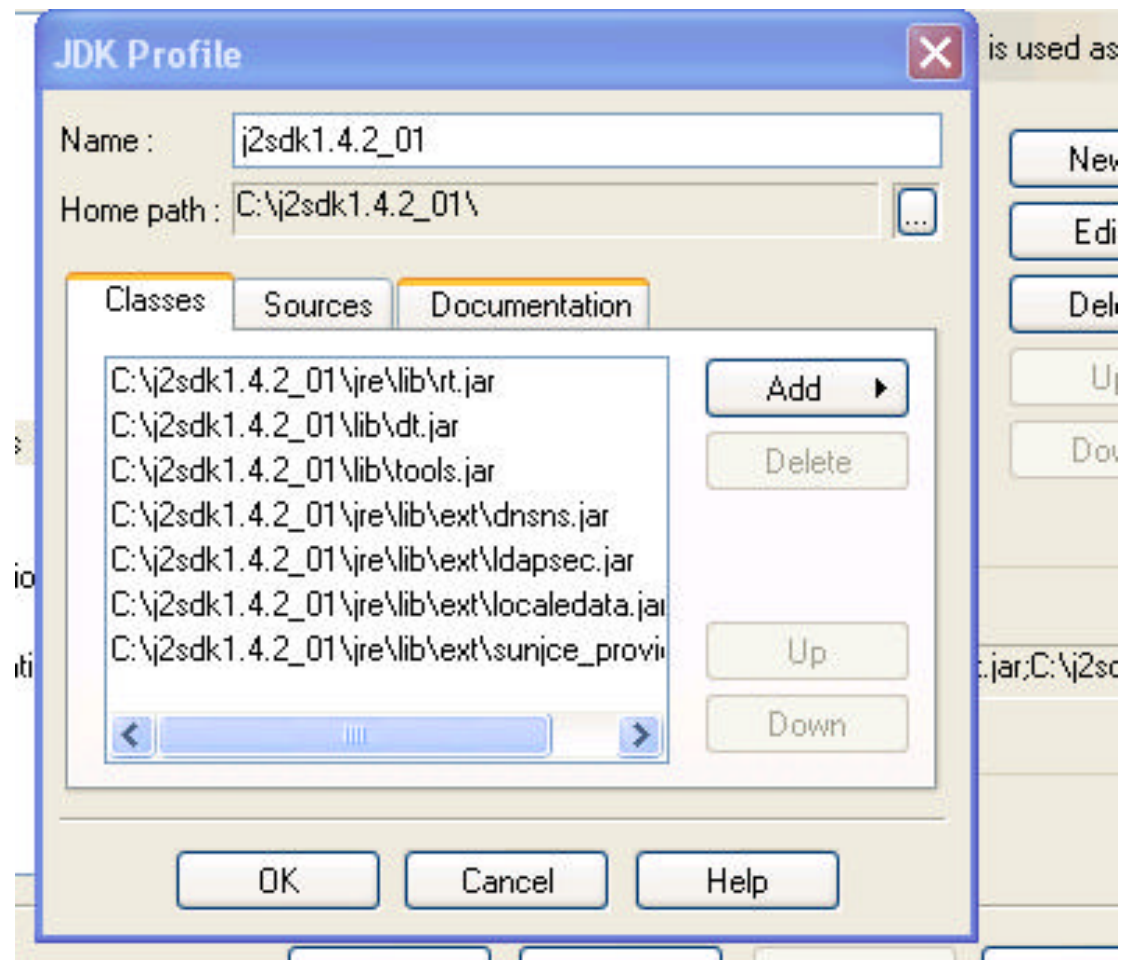

5. scorrere il file system locale fino a trovare il file *jar* che contiene le classi da importare. Selezionarlo e confermare con *OK*.

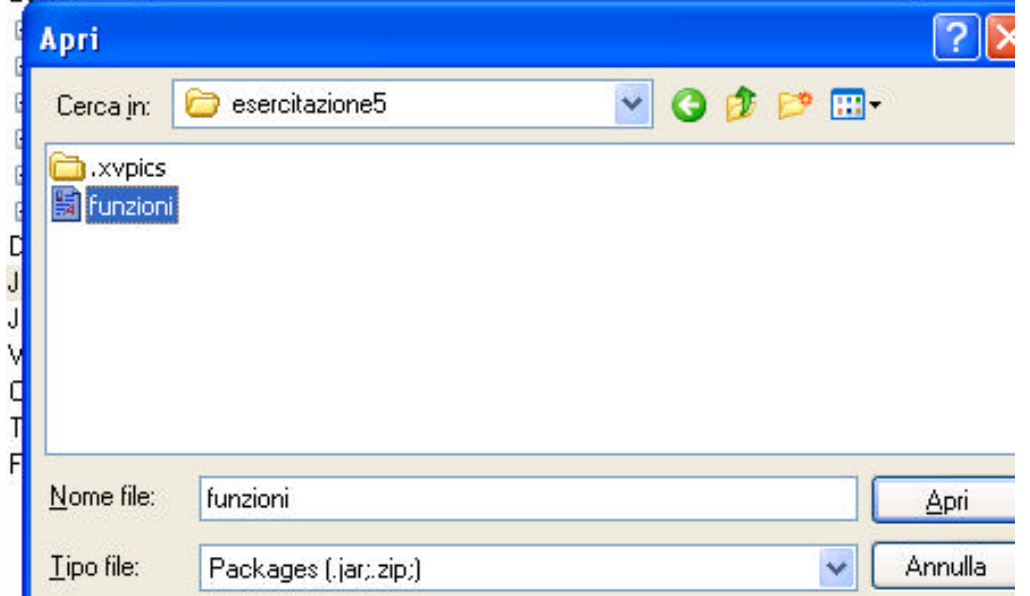

6. la libreria viene aggiunta e visualizzata nell'elenco delle librerie. E' possibile quindi chiudere tutte le finestre confermando con *OK*.

### *NetBeans – SunOneStudio*

- 1. scaricare la libreria *jar* sul disco locale
- 2. nella finestra di browsing del file system, fare click con il tasto destro sulla voce *File system* e selezionare *mount Archive Files* dal menù che appare.

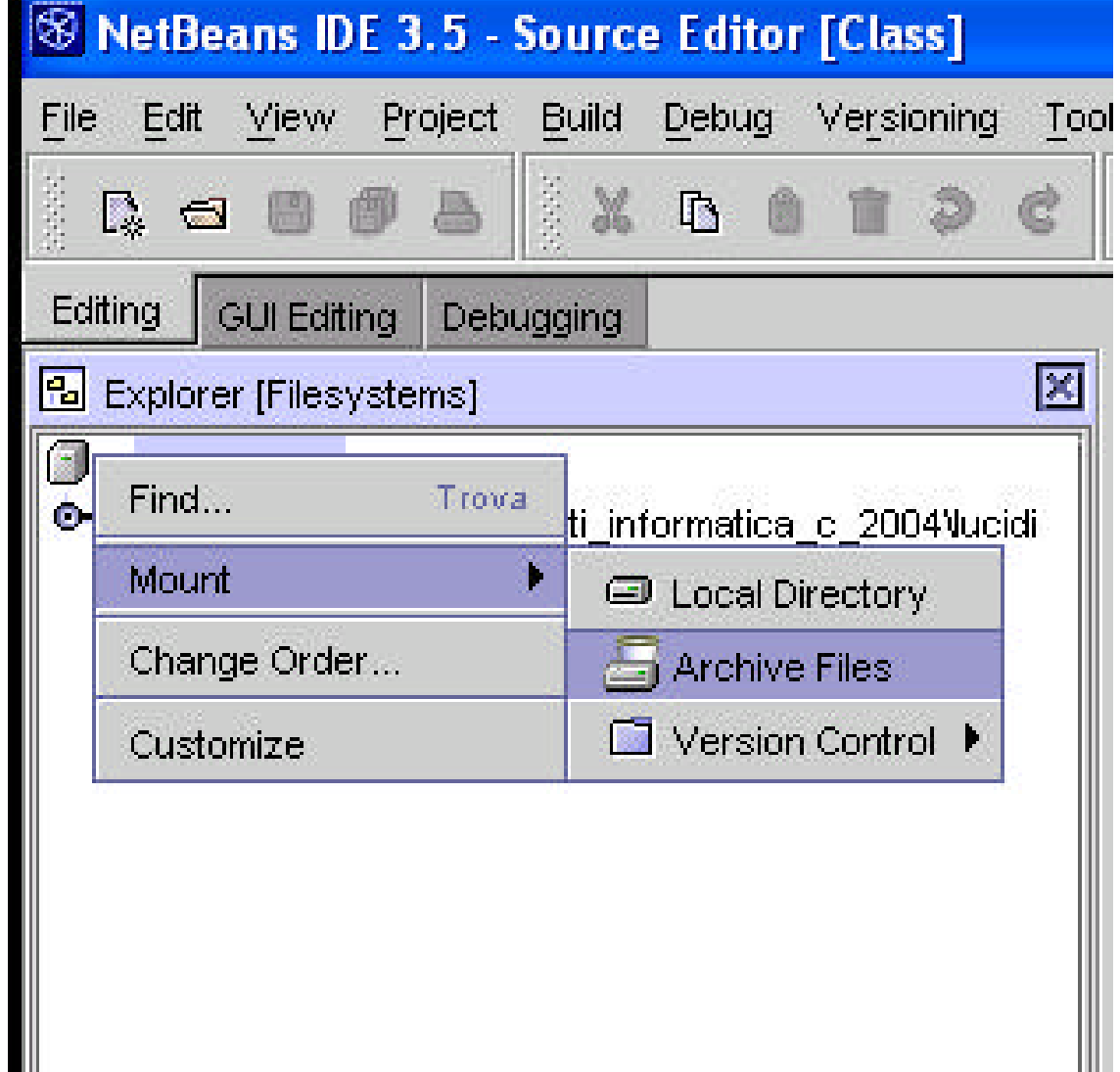

3. cercare, tramite la finestra di dialogo aperta, l'archivio contenente la libreria e confermare con *Finish*.

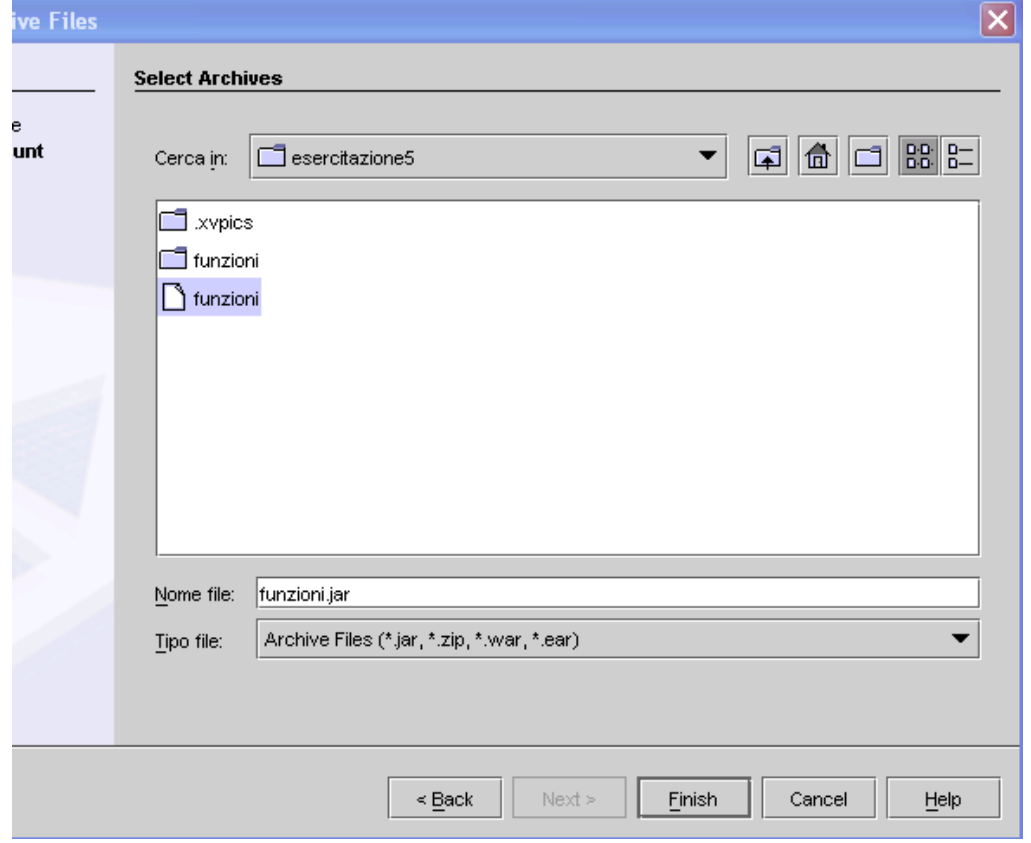

4. la libreria compare ora nella finestra del file system, ad indicare l'avvenuta installazione.

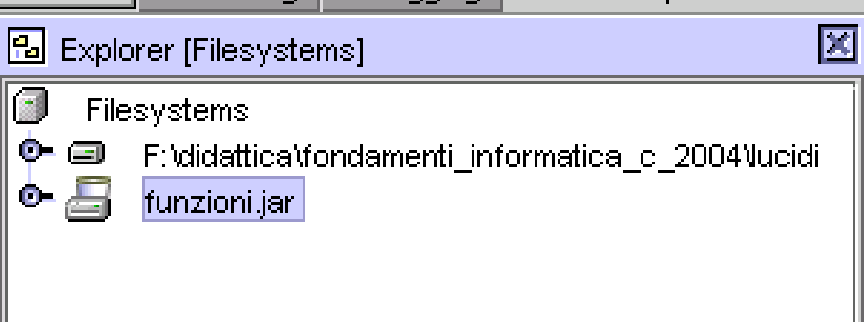

# *JBuilder*

- 1. scaricare la libreria sul proprio disco locale
- 2. selezionare *Configure JDKs…* dal menu ' *Tools*

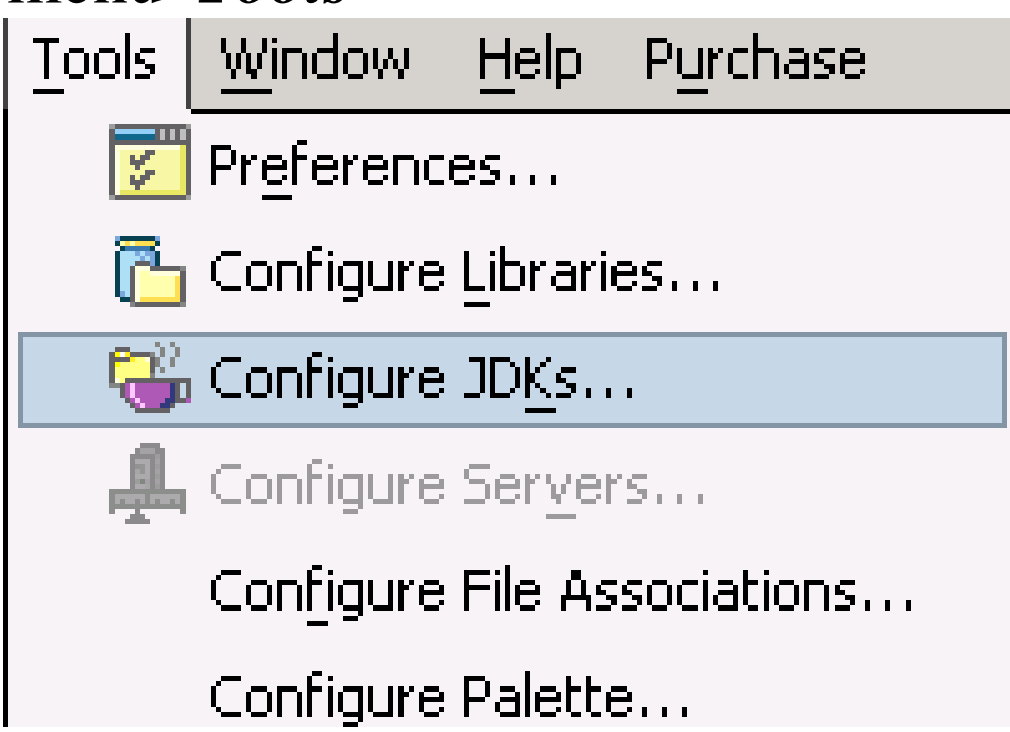

#### 3. nella finestra di dialogo cosi' aperta, fare click sul pulsante *Add…*

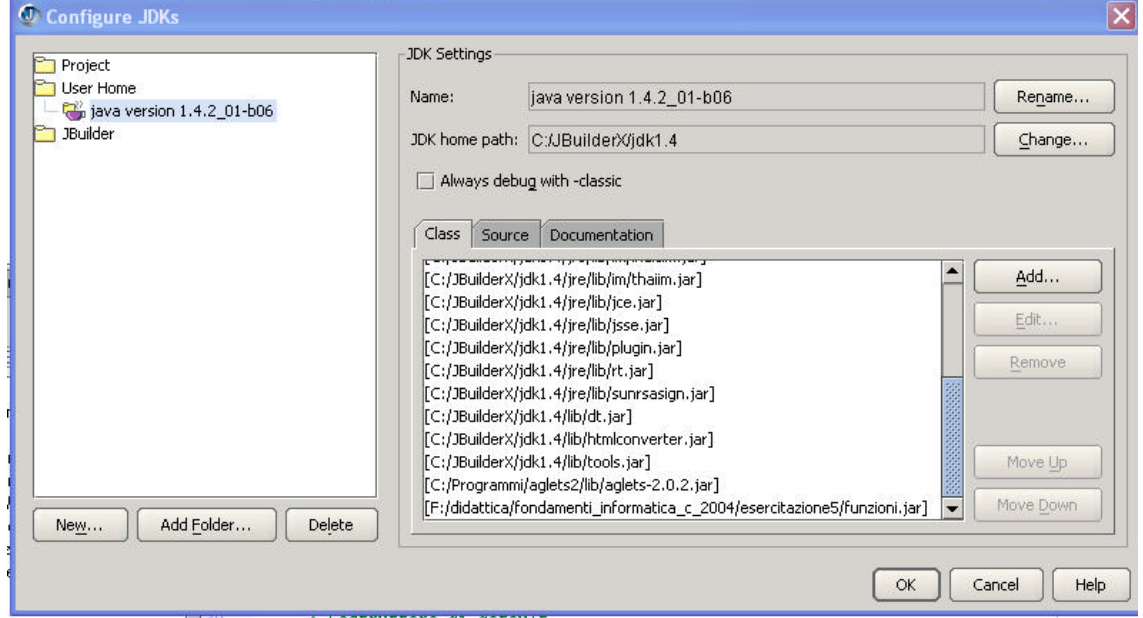

- 4. viene aperta una finestra di dialogo per l'esplorazione del filesystem, cercare il file *jar* della libreria e confermare con *OK*.
- 5. la libreria viene ora elencata assieme alle altre librerie, confermare con *OK*.

## *Compilazione da linea di comando*

- 1. scaricare la libreria sul proprio disco locale
- 2. aggiungere alla variabile di ambiente *classpath* la posizione esatta dell'archivio *jar*
	- a. fare click con il tasto destro su *Risorse del computer*
	- b. selezionare la voce *Proprieta*<sup>'</sup> e successivamente *avanzate*
	- c. fare click sul pulsante *variabili di ambiente*
	- d. editare la variabile classpath aggiungendo il file jar scaricato. Per fare questo appendere in coda alla variabile il percorso assoluto del file jar preceduto da un segno di ' ; ' (ad esempio : c:\download\funzioni.jar)
- 3. avviare un nuovo prompt dei comandi e verificare che il nuovo pacchetto jar sia compreso nel classpath digitando echo %classpath%